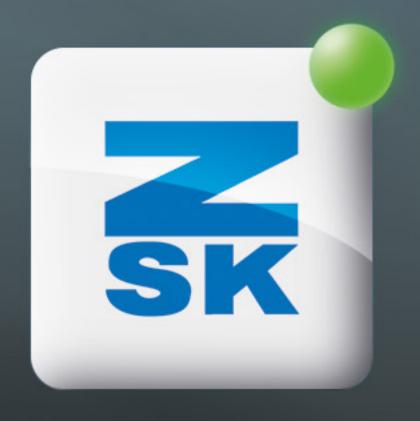

## DUPLICATE NEEDLE ASSIGNMENT

Did you know this T8 function yet?

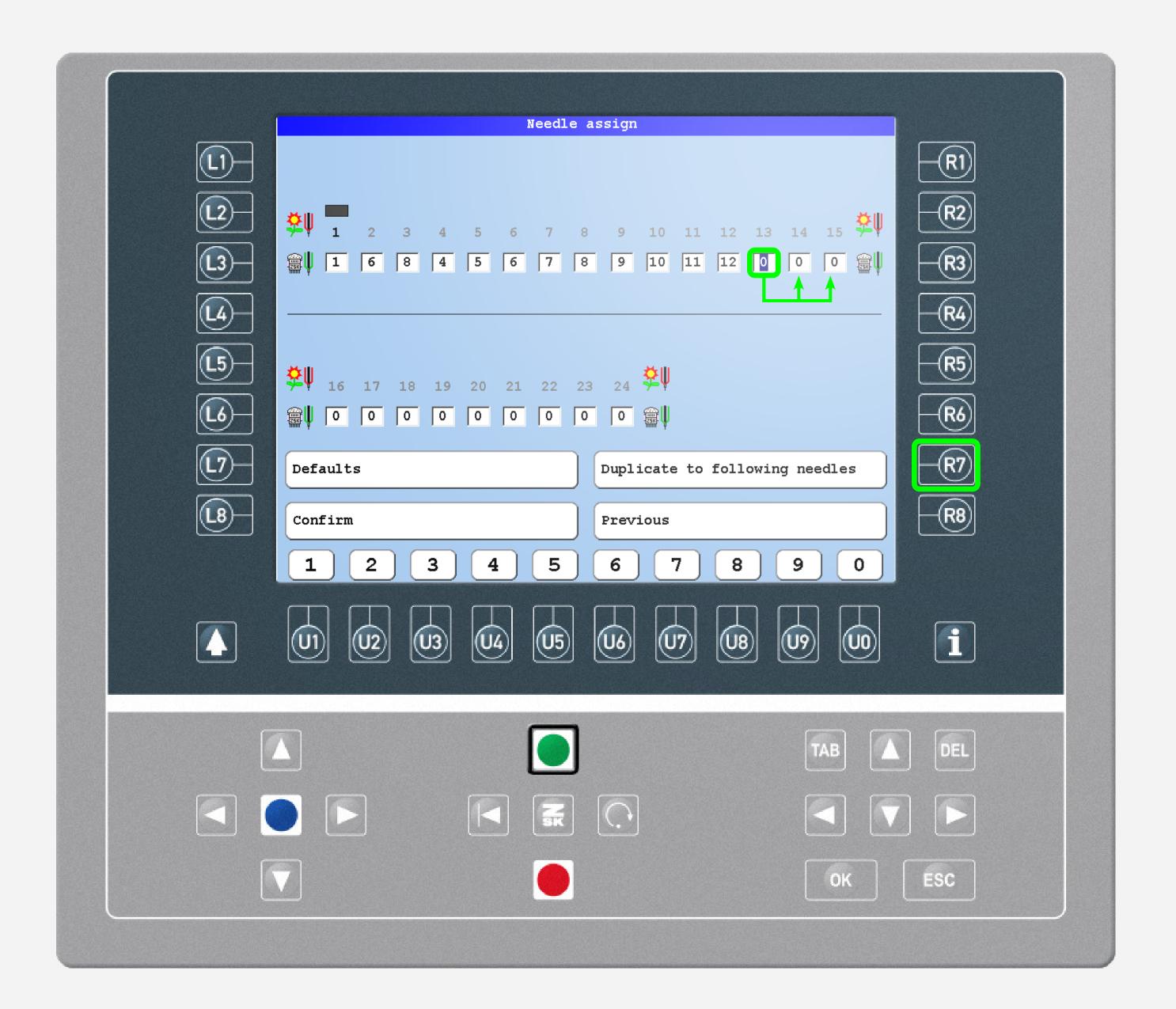

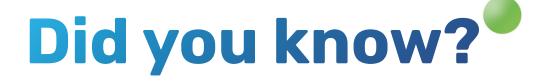

## What?

Entering the needle assign tap with [R5]
The currently marked needle assignment can be duplicated to all subsequent needles with the function key R7.

## Why?

The machine may have fewer needles than the pattern requires colours. All subsequent needles can be assigned to one of the needles or to "O". "O" = machine stop.

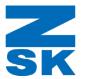

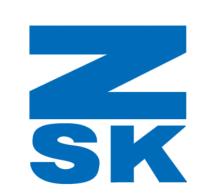

ZSK Stickmaschinen GmbH Magdeburger Str. 38-40 47800 Krefeld, Germany

Fon: +49 (0) 2151 444 0 Fax: +49 (0) 2151 444 170 E-Mail: zsk@zsk.de